## 重新启动SPA300和SPA500系列IP电话

## 目标 Ī

本文介绍如何重新启动SPA300和SPA500系列IP电话。重新启动将重新加载包含配置文件等 重要文件的电话,并且重新启动后,配置中的任何更改都会得到反映。

NOTE:除非电话管理员指示IP电话,否则不应重新启动、重新启动或重置,因为这可能会对电 话的功能造成负面影响。这是因为,当重新加载包含与电话有关的所有更新和修改的配置文件 时,它可能会更改电话的配置。

## 适用设备 Ĩ.

·SPA300系列 · SPA500系列

## 重新启动IP电话

步骤1: 按键盘**上的**"Setup(设置)"按钮。

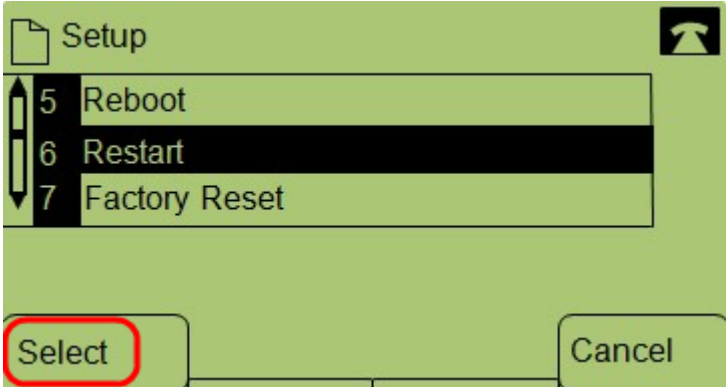

第二步: 滚动到"Restart(重新启动)"并按"Select(选择)"或按6键。

第三步: 要完成重新启动过程,请在确**认消**息处按"确定",或在不重新启动电话的情况下关 闭消息,按"取消"。